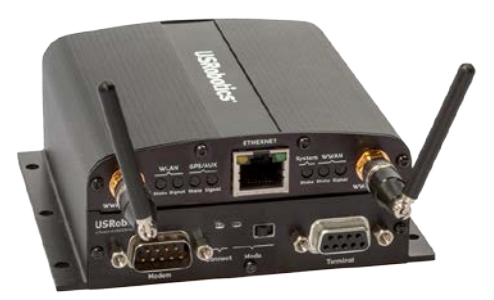

**USR3520 Courier® Modemulator™ & M2M Cellular Gateway Quick Start Guide**

To begin using the gateway, follow the simple steps in this guide.

- 1. Attach included antennas to the antenna connectors on the front of the device.
- 2. Make sure that a service plan is associated with the device (for Sprint or Verizon Wireless) or with a SIM card (AT&T or T-Mobile).
- 3. To install the SIM (AT&T or T-Mobile):
	- Remove the four Torx T6 screws from the top cover plate on the back of the unit and remove the plate.
	- Insert the SIM into the SIM slot as shown in the picture on the right.
	- Replace the top cover plate and its four TorxT6 screws.

**WARNING!** 

activity on your system will use Cellular Data. For configuration and more information go to

4. Register your gateway to the provisioning server • Go to the USRobotics provisioning server: http://www.usr.com/activate/3520 • Sign in and follow the instructions.

[www.usr.com/support/3520](http://www.usr.com/support/3510).

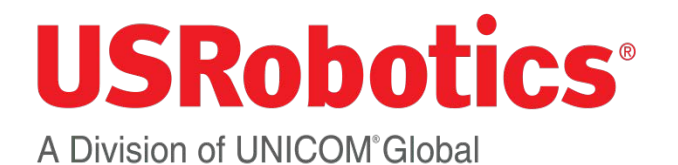

USRobotics 1300 E. Woodfield Road, Suite 506 Schaumburg, IL 60173-5446 www.usr.com

Revision 2.0

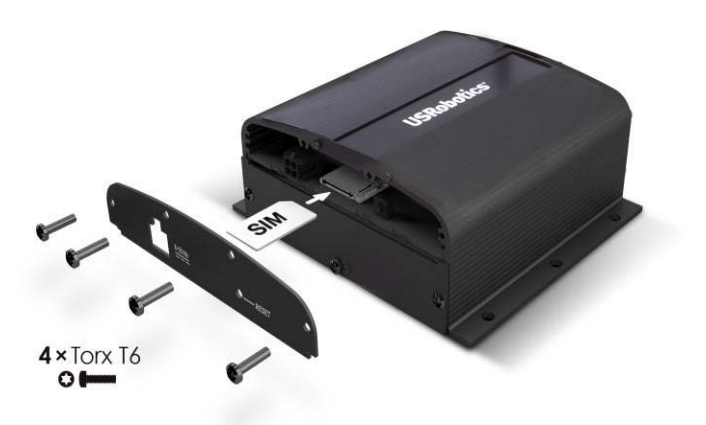

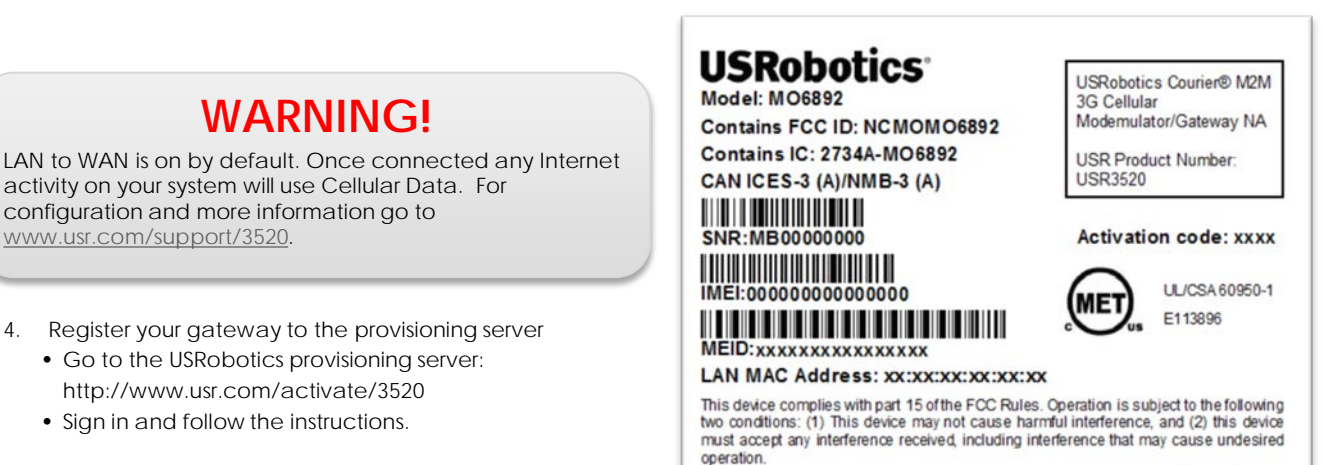

**Assembled in China** 

QUALCOMM 3G CDMA

 $9-33V = -1.2A$ 

- 5. Power up the gateway by plugging in the provided power supply into the connector on the back of the device.
- 6. Connect an Ethernet cable to the gateway's Ethernet port on one end and a computer on the other end.
- 7. Open a web browser on the computer and enter the address *192.168.1.1* into the address bar. Enter the default username (admin) and password (admin). After a successful login, the Home screen will appear.

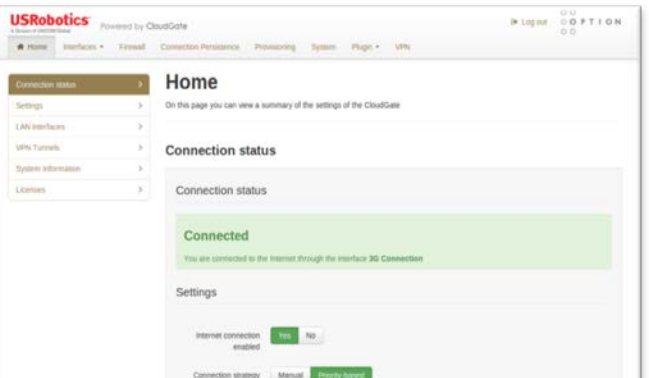

- 8. Click on the "Interfaces" tab on the top menu bar and select 3G connection.
- 9. In the "General" section, select the radio firmware for the wireless service provider that you are using.
- 10. Click **Save changes**.

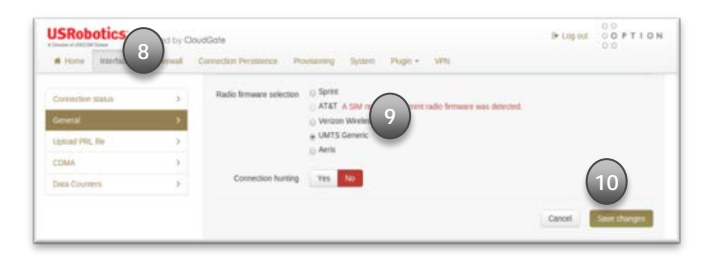

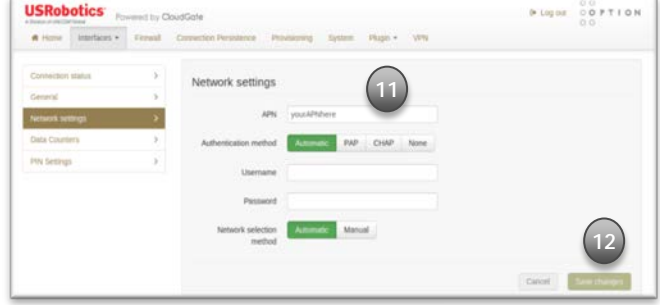

## **For GSM wireless service:**

- 11. The network settings will populate automatically for many SIM cards. Check the settings of the APN, Username, and Password. Update if appropriate.
- 12. Click **Save changes**.

## **For CDMA service:**

11. For both Verizon Wireless and Sprint services the activation will occur automatically.

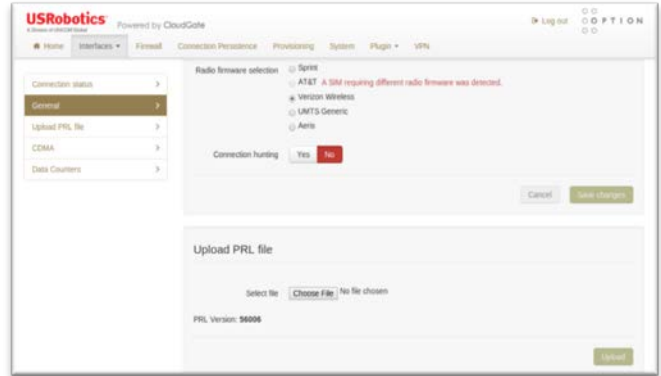

- 13. Click on the "Home" tab on the top menu bar.
- 14. Connection to the network will be setup automatically.

For online documentation, Modemulator configuration, and product support please visit *http://support.usr.com/support/3520*

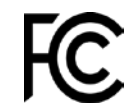

Complies with part 15 of the FCC Rules. Operation is subject<br>to the following two conditions: (1) This device may not<br>cause harmful interference, and (2) this device must accept<br>any interference received, including interfe cause undesired operation.

IC Approved

For additional regulatory information refer to the online User Guide